Version 4.3.3 Part No. 310212-4.3.3 Rev 00 December 2003

600 Technology Park Drive Billerica, MA 01821-4130

# **Release notes for Optivity NetID Version 4.3.3**

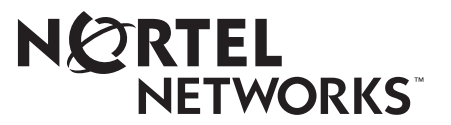

### **Copyright © December 2003 Nortel Networks**

All rights reserved. December 2003.

The information in this document is subject to change without notice. The statements, configurations, technical data, and recommendations in this document are believed to be accurate and reliable, but are presented without express or implied warranty. Users must take full responsibility for their applications of any products specified in this document. The information in this document is proprietary to Nortel Networks Inc.

The software described in this document is furnished under a license agreement and may only be used in accordance with the terms of that license. The software license agreement is included in this document.

### **Trademarks**

Nortel Networks, the Nortel Networks logo, the Globemark, Unified Networks, Bay Networks, and Optivity are trademarks of Nortel Networks.

Adobe and Acrobat Reader are trademarks of Adobe Systems Incorporated.

Java and Solaris are registered trademarks of Sun Microsystems, Inc.

Microsoft, Windows, and Windows NT are trademarks of Microsoft Corporation.

Netscape, Netscape Communicator, and Netscape Navigator are trademarks of Netscape Communications Corporation.

Norton AntiVirus is a trademark of Symantec Corporation.

Oracle and SQL\*Plus are trademarks of Oracle Corporation.

Sybase is a trademark of Sybase, Inc.

UNIX is a trademark of X/Open Company Limited.

### **Restricted Rights Legend**

Use, duplication, or disclosure by the United States Government is subject to restrictions as set forth in subparagraph (c)(1)(ii) of the Rights in Technical Data and Computer Software clause at DFARS 252.227-7013.

Notwithstanding any other license agreement that may pertain to, or accompany the delivery of, this computer software, the rights of the United States Government regarding its use, reproduction, and disclosure are as set forth in the Commercial Computer Software-Restricted Rights clause at FAR 52.227-19.

### **Statement of Conditions**

In the interest of improving internal design, operational function, and/or reliability, Nortel Networks Inc. reserves the right to make changes to the products described in this document without notice.

Nortel Networks Inc. does not assume any liability that may occur due to the use or application of the product(s) or circuit layout(s) described herein.

Portions of the code in this software product may be Copyright © 1988, Regents of the University of California. All rights reserved. Redistribution and use in source and binary forms of such portions are permitted, provided that the above copyright notice and this paragraph are duplicated in all such forms and that any documentation, advertising materials, and other materials related to such distribution and use acknowledge that such portions of the software were developed by the University of California, Berkeley. The name of the University may not be used to endorse or promote products derived from such portions of the software without specific prior written permission.

SUCH PORTIONS OF THE SOFTWARE ARE PROVIDED "AS IS" AND WITHOUT ANY EXPRESS OR IMPLIED WARRANTIES, INCLUDING, WITHOUT LIMITATION, THE IMPLIED WARRANTIES OF MERCHANTABILITY AND FITNESS FOR A PARTICULAR PURPOSE.

In addition, the program and information contained herein are licensed only pursuant to a license agreement that contains restrictions on use and disclosure (that may incorporate by reference certain limitations and notices imposed by third parties).

#### **Nortel Networks Inc. Optivity\* network management software license agreement**

**NOTICE:** Please carefully read this license agreement before copying or using the accompanying Optivity network management software or installing the hardware unit with pre-enabled Optivity network management software (each of which is referred to as "Software" in this Agreement). BY COPYING OR USING THE SOFTWARE, YOU ACCEPT ALL OF THE TERMS AND CONDITIONS OF THIS LICENSE AGREEMENT. THE TERMS EXPRESSED IN THIS AGREEMENT ARE THE ONLY TERMS UNDER WHICH NORTEL NETWORKS WILL PERMIT YOU TO USE THE SOFTWARE. If you do not accept these terms and conditions, return the product, unused and in the original shipping container, within 30 days of purchase to obtain a credit for the full purchase price.

**1. License grant.** Nortel Networks Inc. ("Nortel Networks") grants the end user of the Software ("Licensee") a personal, nonexclusive license: a) to use the Software either on a single computer or, if applicable, on a single authorized device identified by host ID; b) to copy the Software solely for backup purposes in support of authorized use of the Software; and c) to use and copy the associated user manual solely in support of authorized use of the Software by Licensee. This license applies to the Software only and does not extend to Nortel Networks Agent software or other Nortel Networks software products. Nortel Networks Agent software or other Nortel Networks software products are licensed for use under the terms of the applicable Nortel Networks Inc. Software License Agreement that accompanies such software and upon payment by the end user of the applicable license fees for such software.

**2. Restrictions on use; reservation of rights.** The Software and user manuals are protected under copyright laws. Nortel Networks and/or its licensors retain all title and ownership in both the Software and user manuals, including any revisions made by Nortel Networks or its licensors. The copyright notice must be reproduced and included with any copy of any portion of the Software or user manuals. Licensee may not modify, translate, decompile, disassemble, use for any competitive analysis, reverse engineer, distribute, or create derivative works from the Software or user manuals or any copy, in whole or in part. Except as expressly provided in this Agreement, Licensee may not copy or transfer the Software or user manuals, in whole or in part. The Software and user manuals embody Nortel Networks' and its licensors' confidential and proprietary intellectual property. Licensee shall not disclose to any third party the Software, or any information about the operation, design, performance, or implementation of the Software and user manuals that is confidential to Nortel Networks and its licensors; however, Licensee may grant permission to its consultants, subcontractors, and agents to use the Software at Licensee's facility, provided they have agreed to use the Software only in accordance with the terms of this license.

**3. Limited warranty.** Nortel Networks warrants each item of Software, as delivered by Nortel Networks and properly installed and operated on Nortel Networks hardware or other equipment it is originally licensed for, to function substantially as described in its accompanying user manual during its warranty period, which begins on the date Software is first shipped to Licensee. If any item of Software fails to so function during its warranty period, as the sole remedy Nortel Networks will at its discretion provide a suitable fix, patch, or workaround for the problem that may be included in a future Software release. Nortel Networks further warrants to Licensee that the media on which the Software is provided will be free from defects in materials and workmanship under normal use for a period of 90 days from the date the Software is first shipped to Licensee. Nortel Networks will replace defective media at no charge if it is returned to Nortel Networks during the warranty period along with proof of the date of shipment. This warranty does not apply if the media has been damaged as a result of accident, misuse, or abuse. The Licensee assumes all responsibility for selection of the Software to achieve Licensee's intended results and for the installation, use, and results obtained from the Software. Nortel Networks does not warrant a) that the functions contained in the software will meet the Licensee's requirements, b) that the Software will operate in the hardware or software combinations that the Licensee may select, c) that the operation of the Software will be uninterrupted or error free, or d) that all defects in the operation of the Software will be corrected. Nortel Networks is not obligated to remedy any Software defect that cannot be reproduced with the latest Software release. These warranties do not apply to the Software if it has been (i) altered, except by Nortel Networks or in accordance with its instructions; (ii) used in conjunction with another vendor's product, resulting in the defect; or (iii) damaged by improper environment, abuse, misuse, accident, or negligence. THE FOREGOING WARRANTIES AND LIMITATIONS ARE EXCLUSIVE REMEDIES AND ARE IN LIEU OF ALL OTHER WARRANTIES EXPRESS OR IMPLIED, INCLUDING WITHOUT LIMITATION ANY WARRANTY OF MERCHANTABILITY OR FITNESS FOR A PARTICULAR PURPOSE. Licensee is responsible for the security of its own data and information and for maintaining adequate procedures apart from the Software to reconstruct lost or altered files, data, or programs.

**4. Limitation of liability.** IN NO EVENT WILL NORTEL NETWORKS OR ITS LICENSORS BE LIABLE FOR ANY COST OF SUBSTITUTE PROCUREMENT; SPECIAL, INDIRECT, INCIDENTAL, OR CONSEQUENTIAL DAMAGES; OR ANY DAMAGES RESULTING FROM INACCURATE OR LOST DATA OR LOSS OF USE OR PROFITS ARISING OUT OF OR IN CONNECTION WITH THE PERFORMANCE OF THE SOFTWARE, EVEN IF NORTEL NETWORKS HAS BEEN ADVISED OF THE POSSIBILITY OF SUCH DAMAGES. IN NO EVENT SHALL THE LIABILITY OF NORTEL NETWORKS RELATING TO THE SOFTWARE OR THIS AGREEMENT EXCEED THE PRICE PAID TO NORTEL NETWORKS FOR THE SOFTWARE LICENSE.

**5. Government licensees.** This provision applies to all Software and documentation acquired directly or indirectly by or on behalf of the United States Government. The Software and documentation are commercial products, licensed on the open market at market prices, and were developed entirely at private expense and without the use of any U.S. Government funds. The license to the U.S. Government is granted only with restricted rights, and use, duplication, or disclosure by the U.S. Government is subject to the restrictions set forth in subparagraph  $(c)(1)$  of the Commercial Computer Software––Restricted Rights clause of FAR 52.227-19 and the limitations set out in this license for civilian agencies, and subparagraph  $(c)(1)(ii)$  of the Rights in Technical Data and Computer Software clause of DFARS 252.227-7013, for agencies of the Department of Defense or their successors, whichever is applicable.

**6. Use of software in the European Community.** This provision applies to all Software acquired for use within the European Community. If Licensee uses the Software within a country in the European Community, the Software Directive enacted by the Council of European Communities Directive dated 14 May, 1991, will apply to the examination of the Software to facilitate interoperability. Licensee agrees to notify Nortel Networks of any such intended examination of the Software and may procure support and assistance from Nortel Networks.

**7. Term and termination.** This license is effective until terminated; however, all of the restrictions with respect to Nortel Networks' copyright in the Software and user manuals will cease being effective at the date of expiration of the Nortel Networks copyright; those restrictions relating to use and disclosure of Nortel Networks' confidential information shall continue in effect. Licensee may terminate this license at any time. The license will automatically terminate if Licensee fails to comply with any of the terms and conditions of the license. Upon termination for any reason, Licensee will immediately destroy or return to Nortel Networks the Software, user manuals, and all copies. Nortel Networks is not liable to Licensee for damages in any form solely by reason of the termination of this license.

**8. Export and re-export.** Licensee agrees not to export, directly or indirectly, the Software or related technical data or information without first obtaining any required export licenses or other governmental approvals. Without limiting the foregoing, Licensee, on behalf of itself and its subsidiaries and affiliates, agrees that it will not, without first obtaining all export licenses and approvals required by the U.S. Government: (i) export, re-export, transfer, or divert any such Software or technical data, or any direct product thereof, to any country to which such exports or re-exports are restricted or embargoed under United States export control laws and regulations, or to any national or resident of such restricted or embargoed countries; or (ii) provide the Software or related technical data or information to any military end user or for any military end use, including the design, development, or production of any chemical, nuclear, or biological weapons.

**9. General.** If any provision of this Agreement is held to be invalid or unenforceable by a court of competent jurisdiction, the remainder of the provisions of this Agreement shall remain in full force and effect. This Agreement will be governed by the laws of the state of California.

Should you have any questions concerning this Agreement, contact Nortel Networks Inc., 2375 N. Glenville Dr., Richardson, TX 75082.

LICENSEE ACKNOWLEDGES THAT LICENSEE HAS READ THIS AGREEMENT, UNDERSTANDS IT, AND AGREES TO BE BOUND BY ITS TERMS AND CONDITIONS. LICENSEE FURTHER AGREES THAT THIS AGREEMENT IS THE ENTIRE AND EXCLUSIVE AGREEMENT BETWEEN NORTEL NETWORKS AND LICENSEE, WHICH SUPERSEDES ALL PRIOR ORAL AND WRITTEN AGREEMENTS AND COMMUNICATIONS BETWEEN THE PARTIES PERTAINING TO THE SUBJECT MATTER OF THIS AGREEMENT. NO DIFFERENT OR ADDITIONAL TERMS WILL BE ENFORCEABLE AGAINST NORTEL NETWORKS UNLESS NORTEL NETWORKS GIVES ITS EXPRESS WRITTEN CONSENT, INCLUDING AN EXPRESS WAIVER OF THE TERMS OF THIS AGREEMENT.

# **Contents**

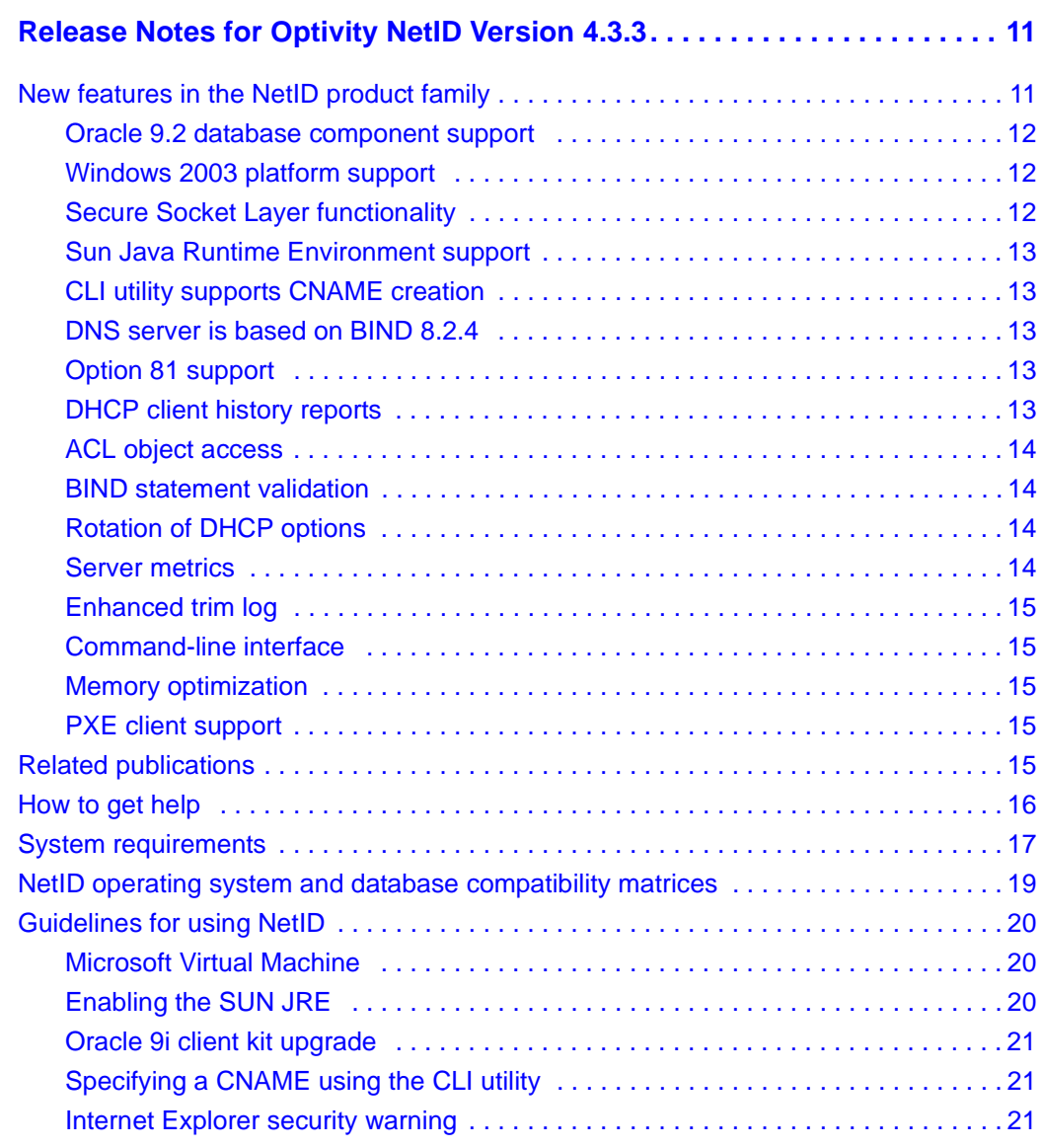

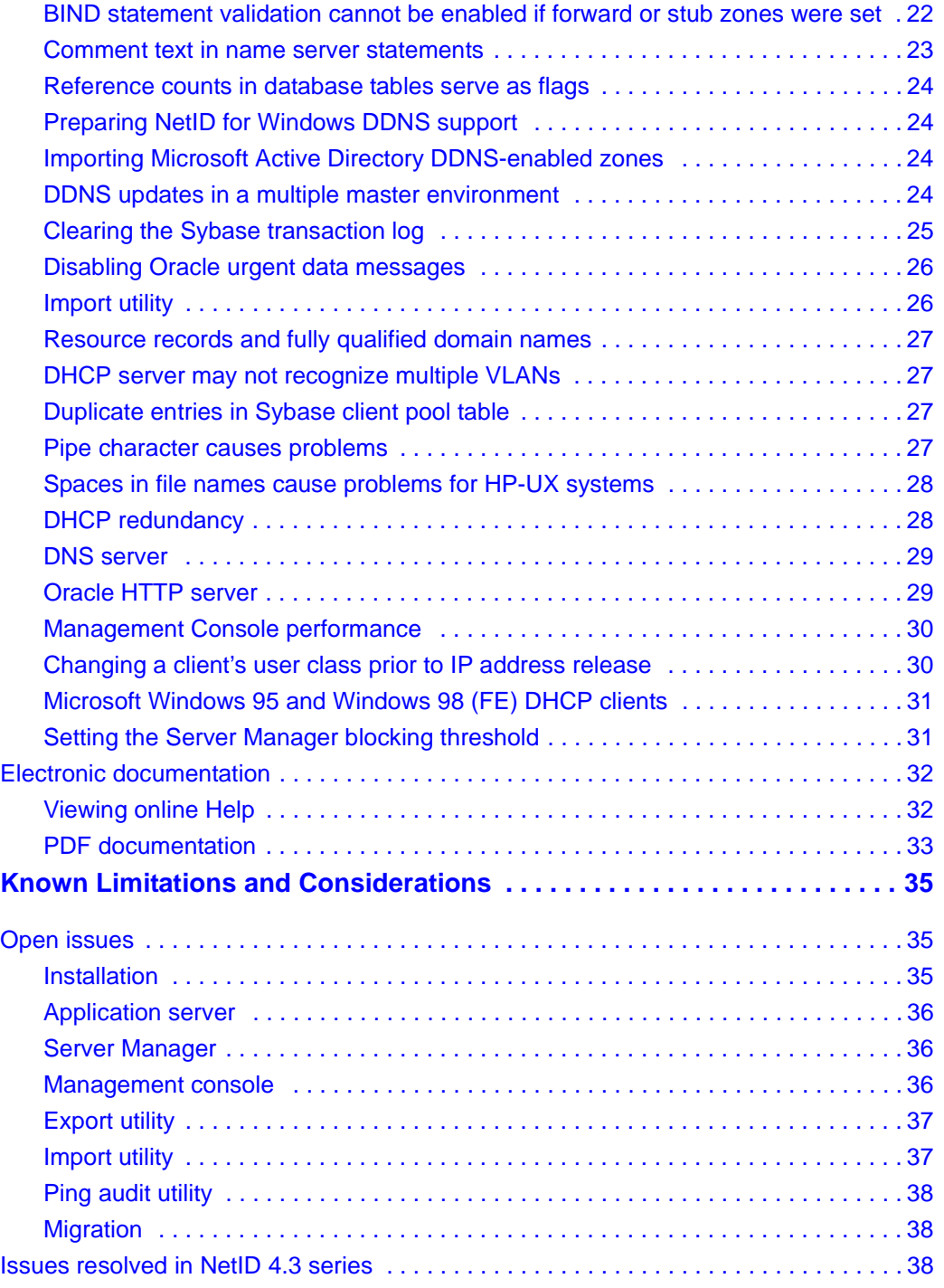

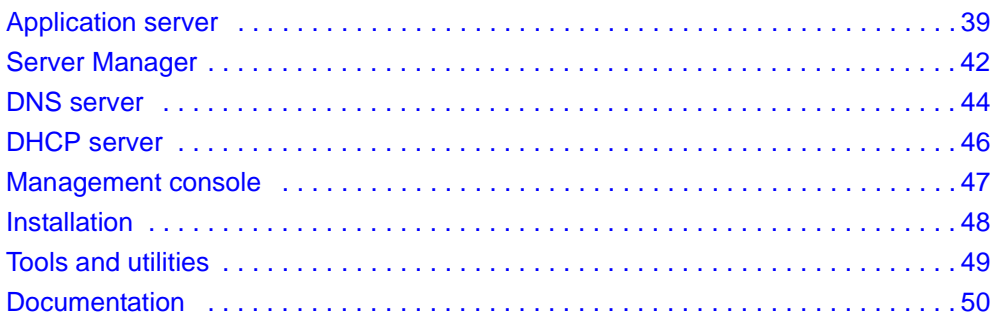

# <span id="page-10-0"></span>**Release Notes for Optivity NetID Version 4.3.3**

These release notes apply to Version 4.3.3 of the Optivity® NetID product family, which includes the following server products:

- NetID Application Server
- NetID DHCP Server
- NetID DNS Server
- NetID Server Manager

The NetID product family also includes the NetID Management Console that you can run using a Java® compliant Netscape Communicator® or Microsoft® Internet Explorer Web browser.

These release notes contain the following information:

- ["New features in the NetID product family" on page 11](#page-10-1)
- ["Related publications" on page 15](#page-14-4)
- ["How to get help" on page 16](#page-15-0)
- ["System requirements" on page 17](#page-16-0)
- ["NetID operating system and database compatibility matrices" on page 19](#page-18-0)
- ["Guidelines for using NetID" on page 20](#page-19-0)
- ["Electronic documentation" on page 32](#page-31-0)

# <span id="page-10-1"></span>**New features in the NetID product family**

The NetID 4.3-series product family includes the following new features:

- ["Oracle 9.2 database component support" on page 12](#page-11-0)
- ["Windows 2003 platform support" on page 12](#page-11-1)
- ["Secure Socket Layer functionality" on page 12](#page-11-2)
- ["Sun Java Runtime Environment support" on page 13](#page-12-0)
- ["CLI utility supports CNAME creation" on page 13](#page-12-1)
- ["DNS server is based on BIND 8.2.4" on page 13](#page-12-2)
- ["Option 81 support" on page 13](#page-12-3)
- ["DHCP client history reports" on page 13](#page-12-4)
- ["ACL object access" on page 14](#page-13-0)
- ["BIND statement validation" on page 14](#page-13-1)
- ["Rotation of DHCP options" on page 14](#page-13-2)
- ["Server metrics" on page 14](#page-13-3)
- ["Enhanced trim log" on page 15](#page-14-0)
- ["Command-line interface" on page 15](#page-14-1)
- ["Memory optimization" on page 15](#page-14-2)
- ["PXE client support" on page 15](#page-14-3)

### <span id="page-11-0"></span>**Oracle 9.2 database component support**

NetID 4.3.3 introduces support for the Oracle® 9.2 database server and client kit. NetID 4.3.3 does not support the Oracle 8-series of products.

### <span id="page-11-1"></span>**Windows 2003 platform support**

NetID 4.3.3 supports dynamic DNS (DDNS) updates from a Microsoft Windows 2000 or Windows 2003 environment. The application can also be installed and operated on these platforms.

# <span id="page-11-2"></span>**Secure Socket Layer functionality**

Secure Socket Layer (SSL) technology protects information passing between the management console and the Application server. SSL technology is supported by both Netscape Navigator and Microsoft Internet Explorer as a protocol for transmitting private information over the internet. For more information, refer to the Enabling Secure Socket Layer Functionality chapter in the *Setting Up and Managing IP Addressing in Optivity NetID* manual.

### <span id="page-12-0"></span>**Sun Java Runtime Environment support**

NetID has been designed to support the SUN Java Runtime Environment (JRE). If you are running the NetID management console through Microsoft Internet Explorer, you must ensure that the SUN JRE (version 1.4.2 or later) is installed and enabled on the same system. NetID 4.3.3 will not function with the Microsoft Virtual Machine. For more information, refer to ["Enabling the SUN JRE" on](#page-19-2)  [page 20](#page-19-2).

## <span id="page-12-1"></span>**CLI utility supports CNAME creation**

NetID 4.3.3 introduces a feature that allows you to add, update, or delete CNAME records using the command line utility. Refer to ["Specifying a CNAME using the](#page-20-1)  [CLI utility" on page 21](#page-20-1) for details on this feature.

### <span id="page-12-2"></span>**DNS server is based on BIND 8.2.4**

The NetID 4.3-series DNS Server now supports BIND 8.2.4 under both Microsoft Windows<sup>®</sup> and UNIX (Solaris<sup>®</sup> and HP-UX<sup>®</sup>) operating systems.

# <span id="page-12-3"></span>**Option 81 support**

The NetID DHCP server supports the Client FQDN option (Option 81). This option allows a DHCP client that supports option 81 (Windows 2000, 2003 and XP clients) to suggest a domain label or a fully qualified domain name (FQDN) for itself when obtaining a lease, and to retain that label or FQDN if the client later acquires a different address. The DHCP server may also be configured to update the DNS server with some or all of the client's DNS information if it is requested by the client.

### <span id="page-12-4"></span>**DHCP client history reports**

You can track the movement of DHCP clients across subnets and networks with DHCP client history reports. A DHCP client history report can display what MAC address, client ID, IP address, FQDN, DHCP server, and IP address are used by each DHCP client. It also displays the time and date when this client information is assigned or changes.

## <span id="page-13-0"></span>**ACL object access**

Access privileges for NetID are set for NetID users (non-administrators) on a per-object basis. This allows NetID administrators to more precisely define what portions of the network users can access and what administrative tasks they can perform. The access privileges granted to NetID users are registered in an access control list stored in the NetID database.

## <span id="page-13-1"></span>**BIND statement validation**

BIND and NetID name server statements can be validated as they are entered through the Management Console. The BIND statement validation feature provides a predefined list of BIND and NetID name server statements that can be applied to name servers. When a name server statement from this list is selected, you enter the variable information required by a name server statement (such as channel types, IP addresses, or time) in the fields provided. The BIND statement validation feature ensures that the proper syntax, formatting, and parameters are used. This eliminates input errors that commonly occur when name server statements are manually applied to name servers. (For more information on enabling BIND statement validation, refer to the Configuring Name Servers chapter of *Setting Up and Managing IP Addressing in Optivity NetID*.)

# <span id="page-13-2"></span>**Rotation of DHCP options**

NetID DHCP servers can rotate IP address list type DHCP options to improve load balancing.

### <span id="page-13-3"></span>**Server metrics**

Optivity NetID can log a detailed account of server usage and performance. These server metrics allow you to analyze the performance of the Server Manager and the Application Server and to diagnose and resolve any problems you may encounter with them.

# <span id="page-14-0"></span>**Enhanced trim log**

Object history and server alarm logs can be trimmed according to a date or the number of records maintained, and the trims can be scheduled to automatically run at non-peak periods. In addition, object histories can be enabled for only specific objects. These changes improve NetID's memory usage.

# <span id="page-14-1"></span>**Command-line interface**

A command-line interface (CLI) utility is provided to allow the addition, deletion, modification of hosts, domain names, and resource records through a non-graphical client. The CLI utility is especially effective for performing batch operations when the network is not being extensively used.

# <span id="page-14-2"></span>**Memory optimization**

The architecture of the CORE layer has been reworked to enable faster caching of objects and a more efficient use of memory. A Memory Management feature has also been provided to assist enterprises with very large data sets. The Memory Management feature allows you to maintain an acceptable level of memory used for caching information by defining low, optimal, and excessive levels of memory usage. This feature also allows you to schedule when the level of memory usage should be examined, and when memory should be reclaimed from aged data structures.

# <span id="page-14-3"></span>**PXE client support**

A DHCP option (**Boot File**) is included to allow the support of PXE clients. The PXE protocol can be used to pass additional information between the client and server.

# <span id="page-14-4"></span>**Related publications**

For more information about using NetID, refer to the following publications:

• *Installing Optivity NetID* (part number 310209-4.3.3 Rev 00)

Provides NetID administrators information about installing and configuring NetID software.

• *Managing IP Addressing in Optivity NetID* (part number 310210-4.3.3 Rev 00)

Provides overview and procedural information for NetID administrators and NetID users about setting up and managing a system of IP addressing for a network, using DNS and DHCP.

• *Managing Optivity NetID Server Products* (part number 310207-4.3.3 (Rev 00)

Provides NetID administrators information about starting, running, and stopping the Application Server, DNS server, DHCP server, and Server Manager.

You can print selected technical manuals and release notes free, directly from the Internet. Go to the [www.nortelnetworks.com/documentation](http://www.nortelnetworks.com/documentation) URL. Find the product for which you need documentation. Then locate the specific category and model or version for your hardware or software product. Use Adobe Acrobat Reader to open the manuals and release notes, search for the sections you need, and print them on most standard printers. Go to Adobe\* at the [www.adobe.com](http://www.adobe.com) URL to download a free copy of the Adobe Acrobat Reader\*.

You can purchase selected documentation sets, CDs, and technical publications through the Internet at th[e www1.fatbrain.com/documentation/nortel/](http://www1.fatbrain.com/documentation/nortel/) URL.

# <span id="page-15-0"></span>**How to get help**

If you purchased a service contract for your Nortel Networks product from a distributor or authorized reseller, contact the technical support staff for that distributor or reseller for assistance.

If you purchased a Nortel Networks service program, contact one of the following Nortel Networks Technical Solutions Centers:

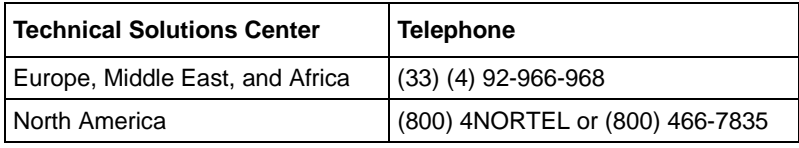

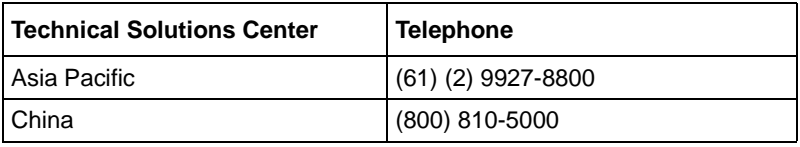

Additional information about the Nortel Networks Technical Solutions Centers is available from the [www.nortelnetworks.com/help/contact/global](http://www.nortelnetworks.com/help/contact/global) URL.

An Express Routing Code (ERC) is available for many Nortel Networks products and services. When you use an ERC, your call is routed to a technical support person who specializes in supporting that product or service. To locate an ERC for your product or service, go to the [http://www130.nortelnetworks.com/cgi-bin/](http://www130.nortelnetworks.com/cgi-bin/eserv/common/essContactUs.jsp) [eserv/common/essContactUs.jsp U](http://www130.nortelnetworks.com/cgi-bin/eserv/common/essContactUs.jsp)RL.

# <span id="page-16-0"></span>**System requirements**

[Table 1](#page-16-1) lists the system requirements for NetID products running on Windows systems. The latest patches for the operating systems supported by NetID must be installed to ensure that NetID products operate as designed.

<span id="page-16-1"></span>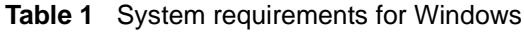

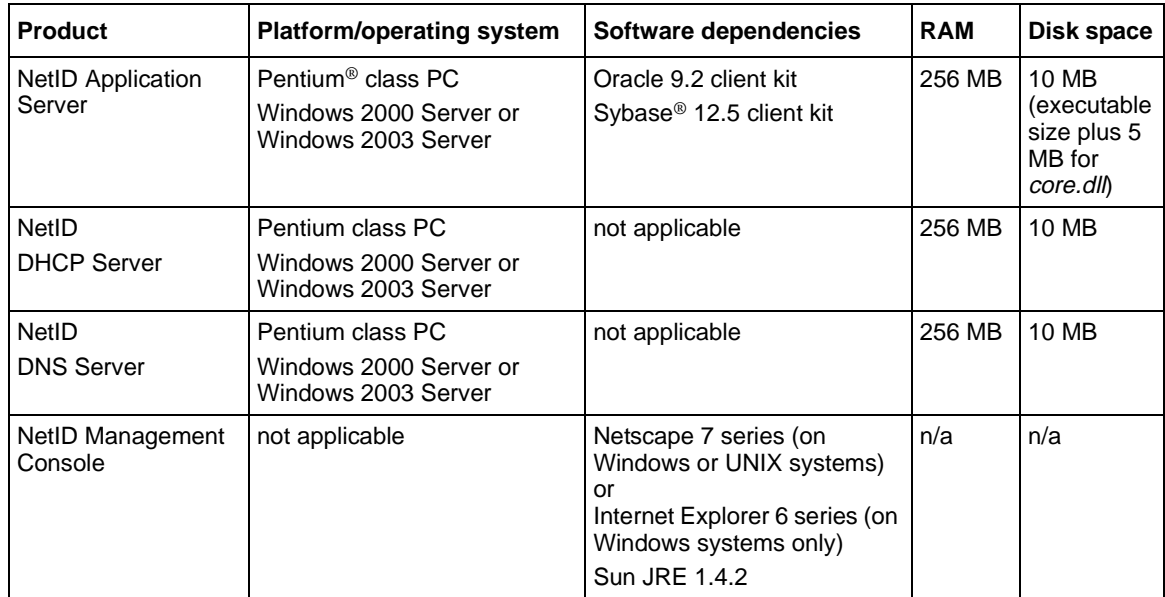

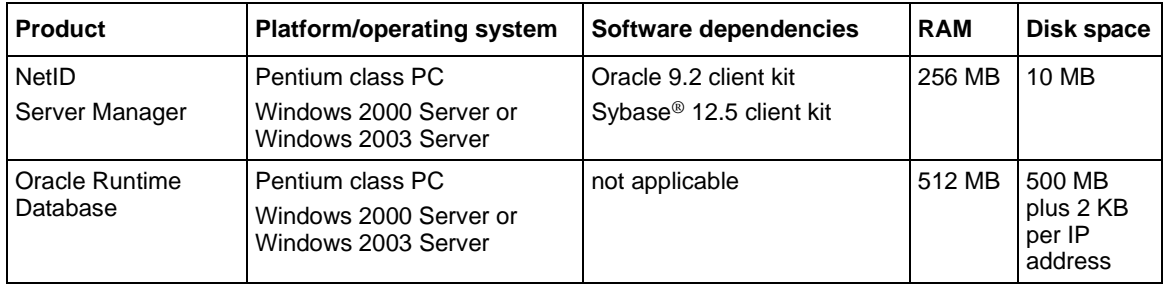

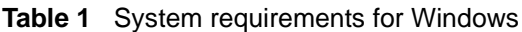

[Table 2](#page-17-0) lists the system requirements for NetID products running on UNIX®. The latest patches for the operating systems supported by NetID must be installed to ensure that NetID products operate as designed.

<span id="page-17-0"></span>**Table 2** System requirements for UNIX

| <b>Product</b>                     | <b>Platform/operating system</b>                                                                        | Software dependencies                                                                                                    | <b>RAM</b> | Disk space                                  |
|------------------------------------|----------------------------------------------------------------------------------------------------|----------------------------------------------------------------------------------------------------|------------|---------------------------------------------|
| NetID Application<br>Server        | Sun <sup>®</sup> UltraSPARC <sup>®</sup><br>Solaris 2.8<br>or<br>HP 9000/700<br>HP-UX <sup>®</sup> 11.0 | Oracle 9.2 client kit<br>Sybase 12.5                                                                                                | 256 MB     | 65 MB plus<br>room for any<br>support files |
| <b>NetID</b><br><b>DHCP</b> server | Sun UltraSPARC<br>Solaris 2.8<br>or<br>HP 9000/700<br>HP-UX 11.0                                        | not applicable                                                                                                    | 256 MB     | 10 MB                                       |
| <b>NetID</b><br><b>DNS</b> server  | Sun UltraSPARC<br>Solaris 2.8<br>or<br>HP 9000/700<br>HP-UX 11.0                                        | not applicable                                                                                                    | 256 MB     | 10 MB                                       |
| NetID<br>Management<br>Console     | not applicable                                                                                          | Netscape 7 series (on<br>Windows or UNIX systems)<br>or<br>Internet Explorer 6 series (on<br>Windows systems only)<br>Sun JRE 1.4.2 | n/a        | n/a                                         |

| <b>Product</b>             | <b>Platform/operating system</b>                                        | Software dependencies                | <b>RAM</b> | Disk space                            |
|----------------------------|-------------------------------------------------------------------------|--------------------------------------|------------|---------------------------------------|
| NetID<br>Server Manager    | Sun UltraSPARC<br>Solaris 2.8                                           | Oracle 9.2 client kit<br>Sybase 12.5 | 256 MB     | 10 MB                                 |
|                            | or<br>HP 9000/700<br><b>HP-UX 11.0</b>                                  |                                      |            |                                       |
| Oracle Runtime<br>Database | Sun UltraSPARC<br>Solaris 2.8<br>or<br>HP 9000/700<br><b>HP-UX 11.0</b> | not applicable                       | 512 MB     | 500 MB plus<br>2 KB per IP<br>address |

**Table 2** System requirements for UNIX

# <span id="page-18-0"></span>**NetID operating system and database compatibility matrices**

[Table 3](#page-18-1) and [Table 4](#page-19-3) list the operating systems and databases on which NetID 4.3.3 products will run. The latest patches for the operating systems supported by NetID must be installed to ensure that NetID products operate as designed.

| <b>Product</b>     | <b>Operating system</b> |              |              |          |       |  |
|--------------------|-------------------------|--------------|--------------|----------|-------|--|
|                    | Windows NT 4.0          | Windows 2000 | Windows 2003 | Solaris  | HP-UX |  |
| <b>NetID 4.2.1</b> | Yes(SP6)                | Yes(SP1)     |              | 2.6      | 11.0  |  |
| <b>NetID 4.2.2</b> | Yes(SP6)                | Yes(SP1)     |              | 2.6      | 11.0  |  |
| NetID 4.3          |                         | Yes(SP2)     |              | 2.6, 2.8 | 11.0  |  |
| <b>NetID 4.3.2</b> |                         | Yes(SP3)     |              | 2.6, 2.8 | 11.0  |  |
| <b>NetID 4.3.3</b> |                         | Yes(SP3)     | Yes          | 2.8      | 11.0  |  |

<span id="page-18-1"></span>**Table 3** Operating system-to-NetID version compatibility

| <b>Product</b>     | <b>Database</b>      |                               |                 |             |                             |                                   |                               |                          |                               |
|--------------------|----------------------|-------------------------------|-----------------|-------------|-----------------------------|-----------------------------------|-------------------------------|--------------------------|-------------------------------|
|                    | Oracle client<br>kit |                               | Oracle database |             |                             | Sybase database and<br>client kit |                               |                          |                               |
|                    | 8.1                  | 9.2                           | 8.0.5           | 8.0.6       | 8i 8.1.7                    | 9i (rel. 2)                       | 9.2                           | 11.9.2                   | 12.5                          |
| <b>NetID 4.2.1</b> | NT,<br><b>UNIX</b>   |                               | <b>NT</b>       | <b>UNIX</b> |                             |                                   |                               | NT, UNIX                 |                               |
| <b>NetID 4.2.2</b> | NT,<br><b>UNIX</b>   |                               | NT, 2000        | <b>UNIX</b> | NT,<br>2000,<br><b>UNIX</b> |                                   |                               | NT, 2000,<br><b>UNIX</b> |                               |
| NetID 4.3          | 2000,<br><b>UNIX</b> |                               |                 |             | 2000,<br><b>UNIX</b>        |                                   |                               | 2000,<br><b>UNIX</b>     |                               |
| <b>NetID 4.3.2</b> | 2000,<br><b>UNIX</b> |                               |                 |             | 2000,<br><b>UNIX</b>        | 2000,<br><b>UNIX</b>              |                               | 2000,<br><b>UNIX</b>     | 2000,<br><b>UNIX</b>          |
| <b>NetID 4.3.3</b> |                      | 2000,<br>2003.<br><b>UNIX</b> |                 |             |                             |                                   | 2000,<br>2003,<br><b>UNIX</b> |                          | 2000,<br>2003,<br><b>UNIX</b> |

<span id="page-19-3"></span>**Table 4** Database-to-NetID version compatibility

# <span id="page-19-0"></span>**Guidelines for using NetID**

This section describes issues you may need to consider when using NetID.

### <span id="page-19-1"></span>**Microsoft Virtual Machine**

As of January 2004, Microsoft will no longer distribute or support the Microsoft Virtual Machine (VM) as part of the Microsoft Internet Explorer package. NetID 4.3.3 supports the Sun Java Runtime Environment (JRE) with Internet Explorer.

### <span id="page-19-2"></span>**Enabling the SUN JRE**

NetID has been designed to support the SUN Java Runtime Environment (JRE). If you are running the NetID management console through Microsoft Internet Explorer, you must ensure that the SUN JRE (version 1.4.2 or later) is installed and enabled on the same system. The JRE can be installed from the NetID install CD (\auxiliary folder).

For information on upgrading the Sun JRE, refer to:

<http://java.com/en/download/help/switchvm.jsp>

To enable the JRE, follow these steps:

- **1** In Internet Explorer, click Tools > Internet Options.
- **2** In the Internet Options dialog box, click on the Advanced tab.
- **3** In the Settings list, scroll down to the Java (SUN) entry and enable the Use Java <*version\_number*> For Applets check box.
- **4** Shut down and then restart Internet Explorer.

### <span id="page-20-0"></span>**Oracle 9i client kit upgrade**

Nortel Networks recommends that you reboot your system after upgrading to the Oracle 9i client kit.

### <span id="page-20-1"></span>**Specifying a CNAME using the CLI utility**

NetID 4.3.3 introduces a feature that allows you to add, update, or delete CNAME records using the command line utility.

Use the following syntax to add, update, or remove CNAME records:

- Add cname <alias name> fqdn <domain name> ttl <ttl>
- Update cname <alias name> ttl <ttl>
- Delete cname <alias name>

### <span id="page-20-2"></span>**Internet Explorer security warning**

Opening the management console in Microsoft Internet Explorer using default security settings could result in the following warning message:

Your current security settings prohibit running Active X controls on this page. As a result, the page may not display correctly.

If you see this warning, you will have to change your Internet Explorer security setting to Medium. For more information, refer to the Internet Explorer documentation.

## <span id="page-21-0"></span>**BIND statement validation cannot be enabled if forward or stub zones were set**

Zone type stub or zone type forward statements that were manually set for name server objects (those displayed under the Name Servers root object, not under the Zones root object) in previous versions of NetID will not be considered valid by the BIND statement validation feature in NetID 4.3.3. Therefore, if you are migrating from a prior version of NetID to NetID 4.3.3 and you want to enable BIND statement validation, you must remove the zone statements from name server objects and set the zone type for that name server under the zone(s) for which it is associated.

To remove the zone BIND statements from a name server object, follow these steps:

- **1** Under the Name Servers root object, navigate to a name server for which zone type stub or zone type forward statements were previously set.
- **2** Right-click the name server object, and choose Properties from the menu. The Name Server Properties dialog box appears.
- **3** Click the BIND Statements tab.
- **4** From the list, delete the entire zone group.
- **5** Click OK.
- **6** Repeat these steps for each name server for which zone type stub or zone type forward statements were previously set.

Once you remove the zone statements from all name server objects, you can enable BIND statement validation. (To enable BIND statement validation, right-click the System Options object, and choose Properties from the menu. In the System Options Properties dialog box, click the Admin tab, and enable the Validate BIND Statements check box).

**7** To reset the zone type for those name servers, you must recreate the zone (follow the steps in "Creating a zone" in *Managing IP Addressing in Optivity* 

*NetID)*, then add the name saver to that zone (refer to "Adding a name server to a zone" in *Managing IP Addressing in Optivity NetID.)*

You can define the zone as a type forward or type stub when you add the name server to the zone.

### <span id="page-22-0"></span>**Comment text in name server statements**

Comment text must be placed before or after the group or statement portions of name server statements (BIND and those proprietary to NetID) to be properly validated by NetID.

The following example shows acceptable locations for comment text to be placed in relation to a name server statement group:

```
/* Acceptable comment location*/
options {
   also-notify {
      199.250.176.1;199.250.176.2;199.250.176.3;199.250.176.4; 
   };
};
/* Acceptable comment location*/
```
The following example shows acceptable locations for comment text to be placed in relation to a name server statement:

```
options {
   /* Acceptable comment location*/
   also-notify {
      199.250.176.1;199.250.176.2;199.250.176.3;199.250.176.4; 
   };
   /* Acceptable comment location*/
};
```
### <span id="page-23-0"></span>**Reference counts in database tables serve as flags**

The reference count fields in the NID4\_DOMAIN and NID4\_IP\_ADDRESS tables no longer count how many dependent objects there are. Rather, the reference counts now serve as flags: A value of 1 indicates that there are dependent objects, whereas a value of 0 indicates that there are no dependent objects. As a result of these changes, the *countcheck.sql* and *countfix.sql* scripts, which could be obtained from the Nortel Networks Technical Solutions Support Center, cannot be used for NetID 4.3.3.

## <span id="page-23-1"></span>**Preparing NetID for Windows DDNS support**

By default, the NetID DNS server is not configured to accept dynamic DNS (DDNS) updates from Windows 2000 or Windows 2003 servers. To enable DDNS updates from Windows servers, refer to the "Supporting Windows DDNS updates" section in *Managing IP Addressing in Optivity NetID.*

### <span id="page-23-2"></span>**Importing Microsoft Active Directory DDNS-enabled zones**

When you import a zone that contains Microsoft Domain Controller DDNS updates, the host name associated with the domain controller is randomly assigned because the primary domain name for the IP address is determined by the first A record encountered during the import. (This depends upon the order of zones in the *niddnsd.conf* file and the order of records in the zone file.) To resolve this problem, you can manually update the host name in the import file, or use the Management Console to set the IP address with the desired host name as primary before importing.

### <span id="page-23-3"></span>**DDNS updates in a multiple master environment**

If you are running multiple master DNS servers in the same zone, and both servers are configured to receive DDNS updates for the same zone, temporary discrepancies between serial numbers can occur between master servers as a result of DDNS updates on individual servers. These discrepancies can result in an Unexpected SOA message in the slave server's event log. The Server Manager should resolve these discrepancies over time.

If a master server receives a DDNS update while it is in the process of performing a zone transfer to a slave server, the zone transfer is halted. This results in a premature EOF of <zone> message in the slave server's event log. This should not affect server functionality.

### <span id="page-24-0"></span>**Clearing the Sybase transaction log**

If you are using a Sybase database, it is recommended that you modify and clear the transaction log before you perform a large data import or export. Failure to perform this maintenance task could result in the process running out of memory.

To clear the transaction log, follow these steps:

- **1** Run isql, and log in as **sa**.
- **2** Enter the following commands at the prompt:

```
sp_dboption <database_name>, "trunc log on chkpt", true
go
```
**3** Manually create a checkpoint for the database by entering the following commands at the prompt:

```
use <database_name>
go
checkpoint
go
```
**4** Examine the size of the transaction log by entering the following commands at the prompt:

```
use <database_name>
go
dbcc checktable (syslogs)
go
```
The output will look similar to the following:

```
Checking syslogs
The total number of data pages in this table is 1.
*** NOTICE: Space used on the log segment is 0.00 Mbytes, 0.02%.
*** NOTICE: Space free on the log segment is 10.00 Mbytes, 99.98%.
Table has 23 data rows.
```
**5** Manually truncate the transaction log by entering the following commands at the prompt:

```
use master
go
dump transaction <database_name> with truncate_only
```
If the dump transaction command is suspended (which can happen if the log is very full), you may need to enter the following command at the prompt:

**dump tran** <database\_name> **with no\_log**

- **6** Exit from isql.
- **7** Restart the database.

### <span id="page-25-0"></span>**Disabling Oracle urgent data messages**

To ensure that NetID runs properly when using a Solaris 2.6 Oracle Client Kit connecting to an Oracle database running on HP-UX, you must disable Oracle urgent data messages by editing the client's *sqlnet.ora* file found in the *\$ORACLE\_HOME/network/admin* directory.

To disable urgent data messages, follow these steps:

- **1** Open the *\$ORACLE\_HOME/network/admin/sqlnet.ora* file.
- **2** Locate the following commented line within the file:

#### **#DISABLE\_OOB=ON**

- **3** Remove the initial **#** symbol to un-comment the line.
- **4** Save the file.

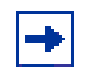

**Note:** If the *sqlnet.ora* file does not appear in the *\$ORACLE\_HOME/ network/admin* directory, you can copy the file to this location from the *\$ORACLE\_HOME/network/admin/samples* directory.

### <span id="page-25-1"></span>**Import utility**

When you start an import process from the Management Console, you cannot use the Windows Task Manager to stop it.

During a DNS import, the Import utility ignores slave zones and sub-zones.

During any import, users other than those running the import may experience a slowdown in the performance of their Management Consoles.

### <span id="page-26-0"></span>**Resource records and fully qualified domain names**

NetID automatically changes domain name entries in resource records to fully qualified domain names (FQDNs).

### <span id="page-26-1"></span>**DHCP server may not recognize multiple VLANs**

If you install a VLAN card (NIC card) and its associated drivers on a system on which a NetID DHCP server already resides, the DHCP server may not recognize multiple VLANs. To run multiple VLANs and a DHCP server on the same system, install the VLAN card and its associated drivers before you install the DHCP server.

### <span id="page-26-2"></span>**Duplicate entries in Sybase client pool table**

If you are installing NetID 4.3.3 against an existing Sybase database, the Application server may occasionally generate an error message if it detects duplicate entries in the client pool, resource record, or name server zone tables. The messages are reported in the event log as they are detected by the Application server or Server Manager:

Attempt to add a duplicate object to the cache, type T, delta identifier X.

The management console cannot display such duplicate entries. They can be corrected by using the management console to delete and re-create the entries.

### <span id="page-26-3"></span>**Pipe character causes problems**

The pipe character  $( )$  causes data to be displayed incorrectly in the Java-based Management Console, because it is pre-defined as an illegal character for Java.

In addition, if you import a DNS database file that has comments within its name server statements, the import utility will process the name server statements until a | character in a comment is encountered; it will then skip the remaining name server statements and resume processing the DNS information in the zones section of the DNS database file. It is recommended that you remove any  $|$ characters from your name server statement comments before importing a DNS database file.

### <span id="page-27-0"></span>**Spaces in file names cause problems for HP-UX systems**

If you are using an Application Server that is running on an HP-UX system, you cannot import, export, or save a file with names that contains spaces. You also cannot save or use import, export, or report templates with names that contains spaces.

# <span id="page-27-1"></span>**DHCP redundancy**

If you are implementing DHCP redundancy, you should position your primary and backup servers to ensure that a network failure does not result in DHCP DISCOVER messages from the same subnet reaching both servers. Otherwise, both servers could begin to serve the same addresses at the same time.

In [Figure 1,](#page-28-2) a network failure between hub 1 and hub 2 would result in both servers serving the same addresses. To resolve this problem, it is recommended that you place the primary and backup servers on the same hub (in other words, place the backup server on hub 1).

<span id="page-28-2"></span>**Figure 1** Scenario 1: Network error

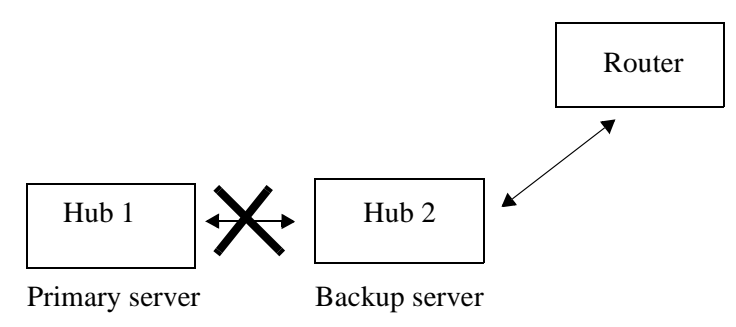

In [Figure 2,](#page-28-3) a network failure between hub 1 and hub 2 would result in both servers serving the same addresses. To resolve this problem, it is recommended that you place the primary server on hub 2 or on a dedicated subnet.

<span id="page-28-3"></span>**Figure 2** Scenario 2: Network error

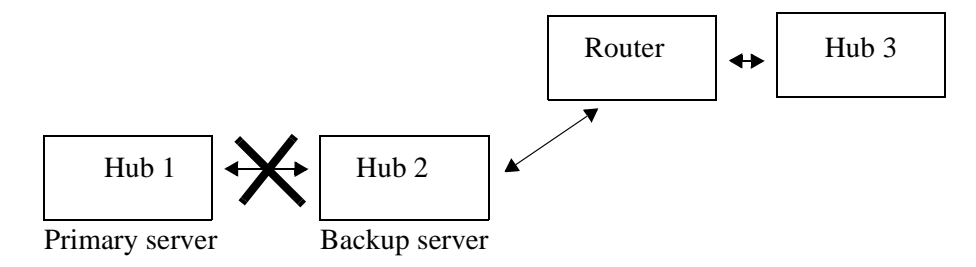

### <span id="page-28-0"></span>**DNS server**

If the BIND DNS server is running in the foreground, and you press [Ctrl]+C (send a  $SIGINT$  command), the process dumps the zones. Pressing  $[Ctrl]+C$  on any of the other servers (DHCP server, Server Manager, or Application Server) shuts down the process.

### <span id="page-28-1"></span>**Oracle HTTP server**

An Oracle 9.2 database installed on a Windows system will automatically run the Oracle HTTP server on port 80 when the system starts up. If you have also installed an Application Server on that system and it is configured to use port number 80, when you enter that system's URL in the Location or Address field of your Web browser you will connect to the Oracle HTTP server instead of the Application Server. Therefore, it is recommended that you use another port for the Application Server or use Windows Services to stop the Oracle HTTP server, and change its startup type from automatic to manual.

### <span id="page-29-0"></span>**Management Console performance**

The NetID Management Console is tested to run from both the Netscape Communicator and Microsoft Internet Explorer Web browser applications. Although the Management Console has been verified to run properly from both applications, its performance is better when run from Microsoft Internet Explorer.

The use of Norton AntiVirus® on the system from which you are running the Management Console may also reduce its performance when running from Netscape Communicator.

Running the Management Console from a Netscape Web browser on the same system as the Application Server to which it is connecting may reduce the Management Console's performance on a Windows system.

NetID administrators or NetID users will experience very slow response times from their Management Consoles if they are connecting to an Application Server that is processing a large commands file. It is recommended that commands files be processed during times when other NetID administrators or NetID users are not connected to the Application Server, or that an Application Server be dedicated for tasks performed by the CLI utility.

### <span id="page-29-1"></span>**Changing a client's user class prior to IP address release**

If you change the user class of a client without first releasing the client's IP address, when that client tries to renew its lease, its request will be ignored because it is for the renewal of an address in a range associated with its former user class. To ensure successful renewal of the client IP address, you must release the address before changing the client's user class.

### <span id="page-30-0"></span>**Microsoft Windows 95 and Windows 98 (FE) DHCP clients**

A Microsoft Windows 98 (First Edition) DHCP client will send a DHCP DECLINE packet to the DHCP server if it discovers that the IP address it is offered is already in use on the network. While the intent is to improve the handling of duplicate IP addresses in a pure Microsoft DHCP environment, the DHCP DECLINE packet lacks the Client ID in the DHCP Options field (as specified in RFC 2131), preventing proper processing by the NetID DHCP Server.

When multiple Windows 95 or Windows 98 FE DHCP clients disconnect from and reconnect to the network, a reconnecting client may receive a 'duplicate IP address' warning during the DHCP lease renewal process. Furthermore, because the Windows 98 client's DHCP DECLINE packet cannot be processed properly, the NetID DHCP Server will not have removed the client's previous lease from the database. In the case of the Windows 95 client, a DHCP DECLINE packet will not even be sent to alert the DHCP Server that it has discovered a duplicate IP address. In each case, the client is refused a new IP address.

# <span id="page-30-1"></span>**Setting the Server Manager blocking threshold**

If a database connection or a connection between NetID servers is blocked for some reason, the Server Manager will keep retrying the connection. However, a warning message is displayed when the data is being resent too many times. A sample message follows:

ConnectionWrite :: 20000 retries on connection to 47.130.101.202 on port 34771. Continue retrying.

This message is displayed every 20,000 connection retries.

A retry threshold for the Server Manager can be set in the Windows registry, or in UNIX by modifying the *registry.cfg*, to close a problem connection when the threshold is reached. The syntax for this setting is:

SOFTWARE\Nortel Networks\NetID\CurrentVersion\Server Manager\SMBlockedThreshold

For example, assigning a DWORD value of 10000 to this registry setting sets the threshold to 10,000, forcing a reset of the blocked connection after 10,000 retries. At each reset interval, a message is appended to the syslog as follows:

ConnectionWrite :: Blocking threshold (10000) surpassed

# <span id="page-31-0"></span>**Electronic documentation**

Documentation for NetID is available both online (through the Management Console) and in Portable Document Format (PDF). PDF documentation is available either on the system with installed documentation in the *<NetID\_home>/docs* directory or from the [www.nortelnetworks.com/](http://www.nortelnetworks.com/documentation) [documentation](http://www.nortelnetworks.com/documentation) URL.

### <span id="page-31-1"></span>**Viewing online Help**

Viewing Web sites from an online Help window in Internet Explorer can cause an error in the online Help system. To go to a Web site during an online Help session, you must open a second Internet Explorer window.

If you open an online Help topic and minimize the Web browser window, then press another Help button, a new topic appears in the Help browser window, but the Web browser window remains minimized.

If you are using Netscape Communicator on a Solaris system, you may have difficulty viewing the NetID online Help. To resolve this problem, change the font configuration in Netscape Communicator by following these steps:

- **1** Start Netscape Communicator.
- **2** Choose Edit > Preferences.

The Preferences dialog box opens.

**3** In the Category list area, expand the Appearance object, and choose Fonts.

The Fonts screen appears in the right pane.

- **4** From the For the Encoding list, choose Western (ISO-8859-1).
- **5** From the Variable Width Font list, choose Times (Linotype).
- **6** From the Variable Width Font Size list, choose 12.
- **7** From the Fixed Width Font list, choose Courier.
- **8** From the Fixed Width Font Size list, choose 12.
- **9** Click OK.

# <span id="page-32-0"></span>**PDF documentation**

[Table 5](#page-32-1) lists the NetID manuals available in PDF files.

<span id="page-32-1"></span>**Table 5** PDF files for NetID

| File name          | <b>Manual title</b>                                      | <b>Product and topics</b>                                                                                                    |
|--------------------|----------------------------------------------------------|----------------------------------------------------------------------------------------------------|
| relnotes.pdf       | Release Notes for Optivity NetID<br>Version 4.3.3        | Release notes for NetID 4.3.3 (this document)                                                                                                    |
| installguide.pdf   | Installing Optivity NetID                                | How to install the entire NetID product family<br>(requires administrator access)                                                                                       |
| ip_tutorial.pdf    | Learning IP Addressing in Optivity<br><b>NetID</b>       | A tutorial for using Optivity NetID from the<br><b>Management Console</b>                                                                                               |
| serverguide.pdf    | <b>Managing Optivity NetID Server</b><br><b>Products</b> | How to use the NetID server product family,<br>including NetID Application Server, Server<br>Manager, DHCP Server, and DNS Server (requires<br>administrator access)    |
| <i>ipguide.pdf</i> | Managing IP Addressing in Optivity<br><b>NetID</b>       | <b>Management Console</b><br><b>Application Server</b><br>Server Manager<br><b>DHCP Server</b><br><b>DNS Server</b><br>Import, export, report, and ping audit utilities |

# <span id="page-34-0"></span>**Known Limitations and Considerations**

## <span id="page-34-1"></span>**Open issues**

This section covers known issues and limitations with the Version 4.3.3 release of Optivity NetID. When applicable, workarounds are suggested for each issue. This section is organized under the following categories:

- ["Installation" on page 35](#page-34-2)
- ["Application server" on page 36](#page-35-0)
- ["Server Manager" on page 36](#page-35-1)
- ["Management console" on page 36](#page-35-2)
- ["Export utility" on page 37](#page-36-0)
- ["Import utility" on page 37](#page-36-1)
- ["Ping audit utility" on page 38](#page-37-0)
- ["Migration" on page 38](#page-37-1)

### <span id="page-34-2"></span>**Installation**

• (Q00082884) If you install NetID 4.3 over an existing installation of NetID 4.2.x, some NetID 4.2.x information is not removed. (For example, if you click the Start menu on Windows 2000, then choose Programs > NetID, there may be duplicate entries.)

**Workaround:** If you are upgrading from an earlier version of Optivity NetID to 4.3.3, install NetID 4.3.3 to a new directory or remove the previous installation before upgrading.

### <span id="page-35-0"></span>**Application server**

• (Q00039134) If the database is taken offline using the Oracle Storage Manager while the Application server is running, and then you attempt to log in to the Management Console, you receive a message stating that there is a problem with the user ID or password.

However, if you are already logged in to the Management Console when you take the database offline using the Storage Manager, and then you attempt to modify the database, you receive an error stating that the current action has created a conflict or that the changes cannot be saved.

• (Q00024884) When a DDNS static host is committed to a dynamic range, a subsequent DHCP request coming into the DHCP server serving the range may result in the replacement of the DDNS host with the DHCP client.

**Workaround:** Avoid the creation of static hosts on dynamic ranges through DDNS.

• (Q00138539) It is not possible to create a Key ID and an ACL with identical names in the same BIND match list.

### <span id="page-35-1"></span>**Server Manager**

• (Q00462164) If you have set Option 81 (allowing client FQDNs) on a dynamic range, non-existent (in NetID) domain names could be admitted to the domain tree. This could result in the accumulation of superfluous information in the domain tree.

**Workaround:** If you are using Option 81 on a dynamic range, you must take care to set DHCP client domain names accurately.

• (Q00103080) When you are configuring a Sybase client kit on a Solaris<sup>®</sup> system to connect to the Sybase server, you cannot use a domain name to identify the Sybase database server.

**Workaround:** Use the IP address instead of a domain name.

### <span id="page-35-2"></span>**Management console**

• (Q00107540) If you make a change to an object in the NetID hierarchy (for example, a dynamic range) that had a user or vendor class associated with it, but that user or vendor class has since been deleted, an error message that the deleted option is still associated with that object appears.

**Workaround:** In the Properties dialog box for the object, click the DHCP options tab. Select the vendor or user class option, and click the Remove button.

- (Q00107530) If a Server Manager that is connected to an active DNS or DHCP server goes offline, the status of the DNS or DHCP server's connection to that Server Manager is not changed from "Connected" to "Disconnected" in the list area of the Management Console.
- (3984) Under Openwin on Solaris, you need to resize the window before you can see the icons or tree area.
- (4226) The DHCP server does not allow multiple hosts with the same hardware or client IDs on the same subnet. All client IDs on a subnet (including hosts on ranges in the subnet) and all entries with only hardware IDs must have unique hardware IDs.

## <span id="page-36-0"></span>**Export utility**

• (4086, 3533) There are a number of inconsistencies in the format of information in database files exported using a DNS export. These inconsistencies include the following:

In the database files for *reverse* lookup zones, \$origin appears at the beginning of the file, but all of the records are still in fully qualified domain name format.

In the database files for *forward* lookup zones, there is no \$origin, and all of the records are in fully qualified domain name format.

• (5869) If the Management Console is idle for a greater part of the expire time, and then you perform a task, the new information is added to the database. But if you try to perform another task after the expire time has passed, Netscape may not respond to the request.

**Workaround:** Close Netscape Communicator® and launch it again.

### <span id="page-36-1"></span>**Import utility**

- (3486) Some of the illegal characters in domain names cause problems (such as line breaks in odd places) with viewing or importing data in the GUI.
- (3508) After you import a resource record that contains a back-slash character ("\"), it is not possible to update the domain name in the Management Console.

**Workaround:** Log out of the Management Console and log in again.

### <span id="page-37-0"></span>**Ping audit utility**

• (Q00072400) When a ping audit is run from the Management Console, there is a slight delay before the Web browser window that displays the ping audit results launches. Therefore, some of the results of the ping audit are not displayed in that Web browser window, even though all of the host addresses were pinged. In addition, if you run a ping sync to resolve the results of the ping audit, there is a slight delay before the Web browser window that displays the ping sync results launches. Therefore, some of the results of the ping sync will not appear in the Web browser results window, even though all of the appropriate host addresses will be added or deleted.

### <span id="page-37-1"></span>**Migration**

• (Q00285595-01) The NID4 HISTORY table is not built with TTL and FLAGS columns when migrating from the NetID 4.2-series product to the NetID 4.3-series product. This is not really a problem because the TTL and FLAGS columns are utility columns intended to make delta processing faster. They are not actually used for the history table.

# <span id="page-37-2"></span>**Issues resolved in NetID 4.3 series**

This section lists issues and limitations that have been found by customers and corrected since the NetID 4.3.0 release. This section is organized under the following categories:

- ["Application server" on page 39](#page-38-0)
- ["Server Manager" on page 42](#page-41-0)
- ["DNS server" on page 44](#page-43-0)
- ["DHCP server" on page 46](#page-45-0)
- ["Management console" on page 47](#page-46-0)
- ["Installation" on page 48](#page-47-0)
- ["Tools and utilities" on page 49](#page-48-0)
- ["Documentation" on page 50](#page-49-0)

### <span id="page-38-0"></span>**Application server**

- (Q00703235) Cannot create DHCP options using text fields inside a DHCP structure. Fixed in version 4.3.3.
- (Q00656777) Data in custom fields are shifted in the Search menu. Fixed in version 4.3.3.
- (Q00771987-01) Users without domain access could create new hosts using existing domain name. Fixed in version 4.3.3.
- (Q00629897-01) The problem was due to a combination of two factors: incorrect values in the child count (formerly a count, now used as a flag to indicate the presence or absence of children), and a domain name who has its own parent as a CNAME alias. Fixed in version 4.3.2.
- (Q00550982-01) Running ExpireLocal against a replicated database residing on an Oracle 8.0.6 database causes an ORA-0900 (Invalid SQL) error. ExpireLocal makes a call to a stored procedure to delete deltas that have been moved to history from NID4\_DELTA\_LOG. However, the syntax to call the procedure ("Call <proc name>") is supported only on Oracle 8i and later. Fixed in version 4.3.2.
- (Q00498396-01) User installed NetID 4.3.1 on Solaris 5.6 and 5.8. DHCP and DNS Servers and Server Manager worked fine, but unable to start Application Server on either system. OpenSSL was determined to be the problem. The default behavior for the config script was to optimize for the machine it is building on. Script was optimized for UltraSparc machines, and would not run on older SPARC stations. Fixed in version 4.3.2.
- (Q00537673-01) User found that nidappsrvd does not stop with SIGKILL command. Only the kill -9 command would stop the process. Fixed in version 4.3.2.
- ( $0.00588012-01$ ) A request was made for a change to the functionality surrounding the NetID mechanism for offering unused IP addresses. The request specified that, wherever possible, only unused addresses that are not part of a dynamic range should be offered. Addressed in version 4.3.2.
- (Q00599581-01) The BootP server IP address (SIADDR field) could not be reset to its default value (0.0.0.0) after being applied once. Deselecting the "Bootp Client" option for a host could not effectively prevent the former BootP Client host from receiving the previously-set BootP server IP address. Fixed in version 4.3.2.
- (Q00607252-01) The user installed NetID 4.3.1 on system with multiple processors. The Application Server functioned properly with only one of the system's processors enabled. With two or more processors enabled, the user could not access the management console and the Application Server disconnected from the database. Fixed in version 4.3.2.
- (Q00656173) If a dynamic, static, or reserved range was resized after an ACL was defined on it, the user could no longer access the ACL after the resizing. Fixed in version 4.3.2.
- (Q00216227-01, Q00279413-0) 1When creating a new domain under the domain tree in the management console, if you click on OK without having entered any data in the fields, the application server cores with a segmentation fault. Fixed.
- (Q00284121-01) The application was encountering difficulties in applying data to multiple hosts using a host template. After applying the data, if the user selected a number of hosts, then right-clicked the group and chose Properties from the menu, an error message was displayed:

The Management Console has encountered an error. You may experience unexpected results.

Fixed in version 4.3.1.

• (Q00319038-01) Some Netscape 4.7.9 users were encountering the following message when they tried to access the Properties dialog box for a DHCP server:

The NetID Application Server is not responding.

Fixed in version 4.3.1.

- (Q00415532-01) Upgrading from NetID 4.2.2 to NetID 4.3.01 caused problems with the OBJECT\_IDENT field in the NID4\_OBJECT\_ACCESS table. Although users have access on the root zone object, the GUI does not display this. It shows that only a couple of users have admin access to the root zone object. Although it does not appear that users have access to subzones, all regular users are allowed to perform actions (such as Delete) against these subzones. Fixed in version 4.3.1.
- (Q00418630-01) When the DHCP server attempted to commit hosts with invalid FQDNs, an Invalid Attribute error message was generated in the log file. In this situation, the commit should fail but the error message is unnecessary. Fixed in version 4.3.1.

• (Q00426055-01) When the DNS attempted to commit an A record (received through DDNS) to a reserved range, the server manager returned the following error:

```
WARNING: DNS server < server_domain_name>. Invalid
Resource Record received from DNS server: 
<server_domain_name> <IP_address>
```
The DNS server was then sent a deleteRR command for the A record, leaving the system out of DNS. Fixed in version 4.3.1.

• (Q00427658-01) Previous versions of NetID did not set up primary keys properly in some tables of Sybase databases. In certain cases, this may result in duplicate entries in those tables. These will be reported in the event log as they are detected by the application server or server manager as:

Attempt to add a duplicate object to the cache, type T, delta identifier X.

The management console will not display doubles of such duplicate entries. However they can be corrected by using the management console to delete and re-create the entries with duplicates.

Possibly affected types include Client Pool Entries (type 6110000), Resource Records (type 1100000) and Name Server Zone associations (type 5110000)." Fixed in version 4.3.1.

- (Q00433667-01) When joining two class C subnets (each with a DHCP range), the new subnet (255.255.254.0) contains both ranges and no hosts are present in the GUI. When looking at the records through SQL in the NID4 IP ADDRESS table, it can be seen that the parent start ip value of the dynamic hosts is the subnet number and not the first IP address of its dynamic range. Fixed in version 4.3.1.
- (Q00453791-01) The command line interface (CLI) tool does not work properly when using the -f flag on Solaris. If the user calls the CLI tool and the commands file is in a local directory, then the tool it will work properly. If the user is using a directory/filename with the -f flag when calling the CLI tool, it only runs the nidcli usage online Help instead of functioning. Fixed in version 4.3.1.
- (Q00463949-01) When attempting to add a CNAME to an existing host that already has more than one CNAME associated, the following error message is received:

The domain name cname.domain.com. has a CNAME type resource record.

No error message is received if you create a new host and add many CNAMES to it. Fixed in version 4.3.1.

• (Q00471835-01) When the last domain was deleted from a bucket of domain names, the Application server crashed. Fixed in version 4.3.1.

### <span id="page-41-0"></span>**Server Manager**

- (Q00780217) Glue record not added to parent zone when name server deleted from a subzone (until DNS server is restarted). Fixed in version 4.3.3.
- (Q00761149-01) Uncaught Database Down exception when performing a "find" operation. Fixed in version 4.3.3.
- (Q00730906-01) Empty PTR records in zones when using DBAPI based on Sybase 12.5 client kit. Fixed in version 4.3.3.
- (Q00698935) Solaris/HPUX server manager OS metrics formatting change. Fixed in version 4.3.3.
- (Q00684057-01) Application Server cored after merging subnets. Fixed in version 4.3.3.
- (Q00681584-01) Server manager cache update too slow with DDNS transactions. Fixed in version 4.3.3.
- (Q00672448-01) Server Manager core (customer site). Fixed in version 4.3.3.
- (Q00667458-01) Thread lockup in server manager. The customer experienced a DHCP lease loss, possibly because a thread could wait indefinitely for a connection to become free. Fixed in version 4.3.3.
- (Q00584558-01, Q00566569) The Server Manager was generating a large number of deadlock (ORA-00060) error messages during a Server Manager stress test. The test involved sending thousands of RENEW messages to a DHCP server at random intervals, resulting in floods of DHCP commit messages being sent to the Server Manager. Fixed in version 4.3.2.
- (Q00493213-01) When an Oracle database is backed up, some Server Managers and Application Servers do not disconnect properly. Problem appears to be a failed select not setting the database to a Down state when receiving a database error, and continuing operation as if the query had returned no data. Fixed in version 4.3.2.
- (Q00537009-01) The Server Manager failed when sending zones to the DNS server. The crash occurred when the Server Manager was applying a delta that signals the deletion of a reverse zone. Fixed in version 4.3.2.
- (Q00576203-01) Problems were encountered with multinets disappearing from the dhcpcfg.cur files on DHCP servers. The problem was related to joining a subnet that has a partitioning table that contains some subnets that are being joined, and some that are not. Fixed in version 4.3.2.
- (Q00582975-01) Some of the GUID CNAME entries appeared to be deleted from the database. There was a sequential processing problem when taking actions off of the queue with the Server Manager. Fixed in version 4.3.2.
- (Q00644103-01) Core file analysis showed that the Server Manager was processing a DeltaMove and it was trying to locate the parent of a new domain. However, the pointer to the parent object was null, so the Server Manager crashed when the pointer was used. A check was added to ensure that the parentKey value is not null. Fixed in version 4.3.2.
- (Q00646835-01) Get-config for a version 4.3.1 DNS server was taking more than an hour, whereas using the version 4.3.0.1 DNS server required a maximum of 20 minutes. The problem was caused by the method of retrieving the child count rely on the actual number of subdomains rather than the child\_count field in the database. Calls to this would require a database call which considerably slowed the DNS get-config if a large number of domains with no children was present. Fixed in version 4.3.2.
- (Q00526078-01) A customer reported a Server Manager failure under specific circumstances. The problem was determined to be related to memory errors in the Server Manager. Fixed in version 4.3.2.
- (Q00542779-01) A customer reported a Server Manager failure. The problem was determined to be a memory error that occurred when the cache was flushed under certain circumstances. Fixed in version 4.3.2.
- (Q00152466-01) The kill -USR1 pid command is not accepted for either the Server Manager or the Application Server running on a Solaris platform running against a Sybase database. Fixed in version 4.3.1.
- (Q00157268) If you attempt to schedule captures of the operating metrics for a Server Manager that is running on an HP-UX system and is connected to a Sybase database, by entering the command **kill -WINCH** *<process\_number>*, the Server Manager cores. Fixed in version 4.3.1.
- ( $Q00036149$ ,  $Q00282029-01$ ) After upgrading from NetID 4.1.6 to NetID 4.2.1, a complete reload of DNS and DHCP servers required twice as much time. Fixed in version 4.3.1.
- (Q00287448-01) In certain cases when DDNS updates containing mixed-case domain names were received, the Server Manager generated the following debug message:

WARNING: DNS server reserve02. < server name>. Invalid Resource Record received from DNS server: vwd00002. <server\_name>. e33d9a46-fc00-43c8-ab15-a367f26f2a4e.\_msdcs.com

The cname was removed from the record. The cname would reappear the next time the host attempted to add itself to the DNS through DDNS. Fixed in version 4.3.1.

# <span id="page-43-0"></span>**DNS server**

- (Q00670700-01) Windows 2003 GUID CNAME record improperly deleted. In certain circumstances, the GUID CNAME record was getting deleted when the domain controller updated A and PTR records. Fixed in version 4.3.3.
- (Q00762209-01) DNS server has duplicate SRV records after Windows 2000 ADC promotion. Fixed in version 4.3.3.
- (Q00719335-01) Exempt Active Directory Servers from Globally Unique Domain Label constraint in NetID. Feature request - added in version 4.3.3.
- (Q00634985) NetID MIB: DHCP and DNS servers use the same trap id. Customer loaded the MIBs from appendix G into HPOV 6.31. after loading the wellfleet-common MIB. The DNS and DHCP servers use the same trap id (1.3.6.1.4.1.18.6.2.1.1). Fixed in version 4.3.3.
- (Q00495917-01) OpenSSL is an implementation of the Secure Sockets Layer (SSL) and Transport Layer Security (TLS) protocols. There are four remotely exploitable buffer overflows that affect various OpenSSL client and server implementations. Several of these vulnerabilities could be used by a remote attacker to execute arbitrary code on the target system. All could be used to create denial of service in one form or another. Addressed in version 4.3.2. NetID was re-compiled using OpenSSL 0.9.6g.
- (Q00508612-01) A unique constraint error was generated when aliases were added to a host with existing aliases. Fixed in version 4.3.2.
- (Q00611967-01) When trying to export a zone with many delegated subzones, the DNS export can take many hours to complete the zone. Fixed in version 4.3.2.
- (Q00041363-01) Secure-recursion was causing problems with name resolution from name servers. Fixed in version 4.3.2.
- (Q00478722-01) The system failed when the DNS server received an invalid command (missing Resource Record value) from the Server Manager. Fixed in version 4.3.2.
- (Q00579536-01) When SRV records are written to the DNS cache, the cache dumping routine that writes the content to the database files adds a trailing dot to all the names it writes. Fixed in version 4.3.2.
- (Q00576005-01) A newly-added zone causes the server manager to incorrectly flag all zones for update notifications for all name servers. Fixed in version 4.3.2.
- $(0.00511407-01)$  libbind needs to be patched to fix CERT VU#738331. Versions affected: BIND 4 prior to 4.9.10 and BIND 8 prior to 8.2.5. BIND 9 and BIND 8.3.x are NOT affected.

When looking up address (gethostbyname(), gethostbyaddr() etc.) a less than maximum sized buffer is passed to res\_search() / res query(). If the answer is too large to fit in the buffer the size of buffer required is returned along with the part of the message that will fit. This value is not checked and is passed to getanswer which then may read past the end of the buffer depending up the contents in the answer section.

An attacker who is able to send DNS responses to a vulnerable system could cause a denial of service, crashing the application that made calls to a vulnerable resolver library. It does not appear that this vulnerability can be exploited to execute arbitrary code.

Addressed in version 4.3.2. Use a 64K buffer when calling nid\_res\_query() which will call res\_send(). Merged fix from BIND 8.2.6/8.3.3.

- (Q00563352-01) Nortel Networks determined that NetID 4.3.1 was vulnerable to the type of denial-of-service attack outlined in CERT advisory VU#738331. A patch was merged into the NetID 4.3.1 code stream to address the vulnerability. The patch was carried forward into the NetID 4.3.2 code stream.
- (Q00208790-01) The DNS server reported a recvfrom: no such device message when an external application made a large number of queries that timed out. The problem was caused by a behavior change in the Windows 2000 TCP stack. Fixed in version 4.3.1.
- (Q00432381-01) If a DDNS update to DNS is attempted for a well-known service (WKS) for which the resource record format is incorrect, the DNS server crashes. For example, a resource record that contains the IP address for the WKS but no protocol or service information will cause the server to crash. The application simply continues parsing without verifying that there are enough tokens to be parsed. Fixed in version 4.3.1.

# <span id="page-45-0"></span>**DHCP server**

- (Q00756940) Static DHCP hosts do not propagate to DHCP server unless service restarted. Fixed in version 4.3.3.
- (Q00663867-01) When a new name is generated with the autoname feature for a DHCP client, the search is case-sensitive so that a mixed-case template would cause the search to miss names that exist in the database. The result is a long series of ORA-00001 (Unique Constraint Violation) messages, as the same name (that already exists in the database) is committed repeatedly. Fixed in version 4.3.3.
- (Q00281820-01, Q00526572-01) If the user creates a subnet, adds a DNS domain name in the subnet's DHCP options, and then creates a dynamic range, the domain name is inherited for the range. On the Naming tab, disable the Subnet Default option, enable the Other option, and specify a new domain name.

The new domain name should override the domain name of the subnet in the DHCP options of the range. The DHCP client is not updated with the overridden domain name, but with the domain name of the subnet. Fixed in version 4.3.2.

- (Q00550012-01) The primary DHCP server crashes with a dhcpcfg.cur file containing long leases (more than 1000 characters in "host ip ..." line) when it tries to send the .cur file to backup. Fixed in version 4.3.2
- (Q00574946-01) The auto-generated domain name is being overwritten with an empty FQDN when a DISCOVER is performed before the lease expires. Code corrected to replace the auto-generated name. Fixed in version 4.3.2.
- (Q00591181-01) The crash is caused by an off-by-one error in the calculation of DHCP option 81 length when this option is built for a return packet. This causes later code to de-reference pointers past the boundary of the block of memory holding the option. Fixed in version 4.3.2.
- (Q00579488-01) The DHCP configuration was not being properly reloaded after subnet partitioning/joining functions were performed. The resulting corrupted dhcpcfg.cur file crashed the DHCP Server. Fixed in version 4.3.2.
- (Q00286612-01) If the user renames a client pool, any users or groups that have access to the pool lose their access. Fixed in version 4.3.1.
- (Q00448289-01) The DHCP server retrieves in order the list of interfaces from the registry. Once the server encounters a disabled interface, any subsequent interface retrievals are not sent. Fixed in version 4.3.1.

• (Q00477534) CERT<sup>®</sup> Advisory CA-2002-19: Buffer overflow in multiple DNS resolver libraries. Original release date: June 28, 2002. Last revised: July 1, 2002.

Operating systems or applications that use multiple DNS resolver libraries are vulnerable to malicious DNS responses and denial of service attacks. The NetID DHCP Server uses the libbind resolver library to perform queries when attempting to send DDNS updates. Nortel Networks has updated the DHCP Server to take advantage of the fix for the libbind resolver library, fixing the vulnerability concern. Addressed in NetID 4.3.1.

### <span id="page-46-0"></span>**Management console**

- (Q00741939) Unable to modify custom fields on dynamic hosts. Fixed in version 4.3.3.
- (Q00695473) FLSM network will allow subnets to start on any address within network. Fixed in version 4.3.3.
- (Q00674765-01) Cannot create new host on first and tenth address on subnet with DHCP range - "no available address" message generated. The problem relates to a DHCP range that ends on the last address of the subnet. Fixed in version 4.3.3.
- (Q00431696-01) An excessive amount of time was required to refresh the DHCP servers after adding a static host to them. Ranges are now requested as they are needed instead of being sent whenever the DHCP server is refreshed. Fixed in version 4.3.2.
- (Q00494975-01) If the Model option is used on a subnet when a host is added, the domain suffix from the template appears twice in the host's domain name. Fixed in version 4.3.2.
- (Q00651431-01) A FLSM network with a fixed-length subnet mask of 255.255.255.0 was allowing more than 254 subnets (the supposed limit) to be created on the subnet. Fixed in version 4.3.2.
- (Q00516881-01) A NetID user with read-only access rights could not access the scroll bar in the aliases list in the Properties of Host dialog box. Fixed in version 4.3.2.
- (Q00104479) After you add a name server statement and a comment entry to a name server statement (via the BIND Statements tab of the Management Console) and input data for both entries, the comment entry will appear "grayed-out" if it is moved up or down in the list. Fixed in version 4.3.1.
- (Q00468925-01) A user who has an access level of Admin on a subnet cannot make use of the Cut and Paste clipboard commands within the subnet. If the user has Admin access to the entire network, then the Cut and Paste commands will work within the subnet. Fixed in version 4.3.1.
- (Q00305266-01, Q00439596-01) When searching for data within the NetID database, the custom field headers of the found data are not displayed properly. The common field headers are displayed, but not the headings for custom fields. The first column of custom field data is displayed (without a header), but if there is more than one custom field, none of the others are displayed (either header or data).

When buckets are used for any subnet, the following anomalies are present:

When a subnet is highlighted in the tree view, the grid displays the bucket ranges as well as the custom field headings.

When a bucket is highlighted in the tree view, the grid displays the address, domain name, and MAC address headings, but no custom field headings. Fixed.

### <span id="page-47-0"></span>**Installation**

- (Q00651330) NetID 4.3.1 installation corrupts Solaris 8 filesystem when installing over an existing install. The installation does not fail and servers function without error, but other applications (such as ufsdump) fail as a result of the filesystem corruption. Fixed in version 4.3.3.
- (Q00529803-01) When upgrading a replicated database, the oracle.nidsql script that runs during the installation process executes a command to suspend replication during the processing of the script. However, the dbMaint process runs under a separate SQL session and does not contain this same suspension technique.

In version 4.3.2, code was added suspend replication before dbMaint runs. An error handler was also added to print out database errors and warnings.

• (Q00031657) The UNIX version of NetID creates Startup/Stop scripts in the / etc/rc2.d directory during install if the autostart option is selected. When these scripts are executed to stop the processes, the scripts use kill -KILL to stop processes instead of kill -TERM. The processes are not able shut down properly and SNMP traps are not sent. Fixed in version 4.3.1.

## <span id="page-48-0"></span>**Tools and utilities**

- (Q00749608) Core while trying to perform DNS import. Caused by file parsing error. Fixed in version 4.3.3.
- (Q00744545) On UNIX, nidcli -1 command stores log file in a Windows-type directory structure (using back-slashes instead of forward-slashes). Fixed in version 4.3.3.
- (Q00691622) Import creates sub-domains for aliased hosts. Fixed in version 4.3.3.
- ( $000521569-01$ ) Cannot specify CNAME option using NetID CLI utility ('add host' command). All hosts created this way are created as if the CNAME option was set to NO. Fixed in version 4.3.3.
- (Q00480187-01) This problem only occurs if the user key is mixed case. Fixed in version 4.3.2.
- (Q00606427-01) The DHCP Server Summary report (run either from the GUI or command line) produces no output or .html file if the user is not logged into the management console as the admin user. Fixed in version 4.3.2.
- (Q00623387-01) The problem was due to the export user not having access to the root server list. According to the policy on "utility" access to the dictionary, root servers are now retrieved regardless of permissions. Fixed in version 4.3.2.
- (Q00612050-01) The FixSubnets utility failed when run against a user's database. The database had a host with a negative secondary names count, resulting in a database-down exception. Fixed in version 4.3.2.
- (Q00667121-01) When the nidcli utility was used to add hosts from the command line, it set the TTL value to zero seconds (instead of 24 hours). Fixed in version 4.3.2.
- (Q00448017-01) Importing a subnet with minimal information removes existing model information. Fixed in version 4.3.1.
- (Q00174037) The 4.3.0 dbMaint tool (which normally runs during the NetID installation process) has been extended to add a domain DHCP option on subnets whose default domain name is set. However, a bug exists which may truncate the resulting DHCP options strings if they contain zero values. Fixed in version 4.3.0.1.

### <span id="page-49-0"></span>**Documentation**

- (Q00720911) Reference to Windows NT support in NetID 4.3 series. The "NetID operating system and database compatibility matrix" in the NetID release notes referred to support of the Windows NT operating system in the NetID 4.3 series. NetID 4.3 (and later versions) cannot be installed on Windows NT. Fixed in version 4.3.3.
- (Q00781078) Error in *Setting Up and Managing IP Addressing in Optivity NetID* guide - DHCP options. In appendix C, DHCP Option 44 is listed as NetBIOS Datagram Dist Server, and DHCP option 45 is listed as NetBIOS Name Servers. It should be reversed. Corrected manual released for version 4.3.3.